# BAB VI

# ANALISIS KINERJA PERANGKAT LUNAK

Scbelum digunakan. maka program yang dibuat terlebih dahulu harus bebas dari kesalahan. Untuk itu program harus diuji terlebih dahulu untuk menemukan kesalahan-kesalahan yang mungkin terjadi. Adapun kesalahan yang terjadi dalam sistem adalah dimungkinkan karena kesalahan penulisan **(syntax error),** kesalahan proses **(run-time error),** atau kesalahan logika **(logical error).**

*6.1 Proses Uji Normal*

#### 6.1.1 *Halaman Web Pengunjung*

#### *6.1.1.1 Register Member*

Halaman di bawah ini akan ditampilkan apabila **user** berhasil melakukan registrasi **member:**

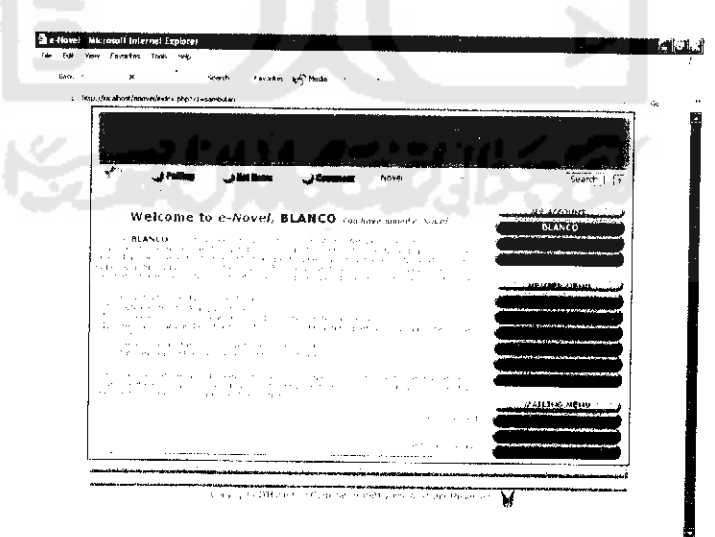

*Gambar 6.1 Tampilan jika registrasi member berhasil*

#### *6.1.2 Halaman Web Member*

#### *6.1.2.1 Input New Novel*

Jika **member** berhasil menginputkan novel baru, maka akan ditampilkan pesan pemberitahuan sebagai berikut:

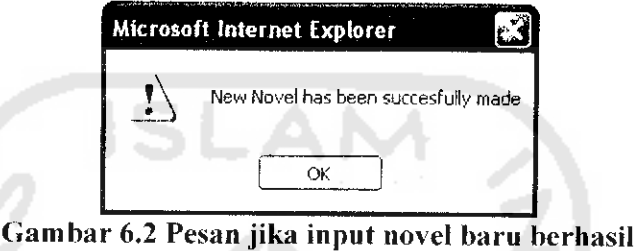

## *6.1.2.2 Edit Novel Detail*

Jika **member** berhasil mengedit novel, maka akan ditampilkan pesan pemberitahuan sebagai berikul:

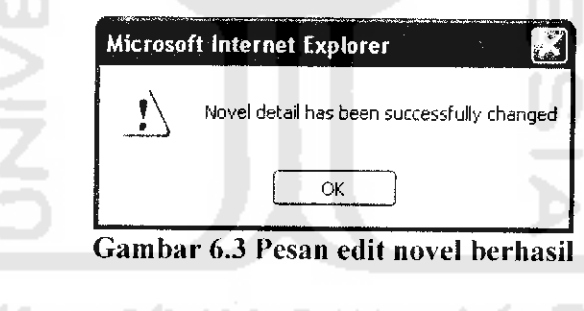

## *6.1.2.3 New Author*

Jika **member** berhasil menginputkan data pengarang baru, maka akan ditampilkan pesan pemberitahuan sebagai berikul:

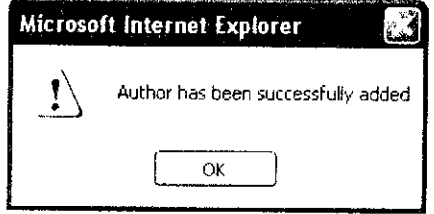

*Gambar 6.4 Pesan jika input pengarang berhasil*

#### *6.1.2.4 Edit Author*

Jika **member** berhasil mengedit data pengarang. maka akan ditampilkan pesan pemberitahuan sebagai berikut:

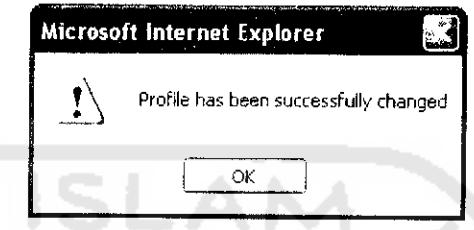

*Gambar 6.5 Pesan jika edit pengarang berhasil*

# *6.1.2.5 New Character*

Jika **member** berhasil menginputkan tokoh baru, maka akan ditampilkan

pesan pemberitahuan sebagai berikut:

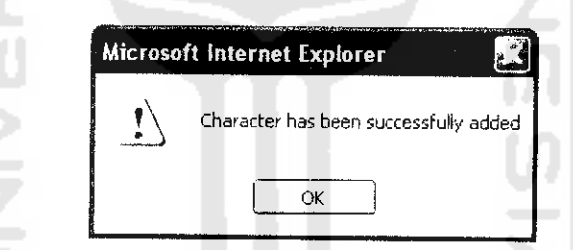

*Gambar 6.6 Pesan jika tokoh baru berhasil ditambahkan*

# *6.1.2.6 Edit Character*

Jika **member** berhasil mengedit novel baru. maka akan ditampilkan pesan pemberitahuan sebagai berikut:

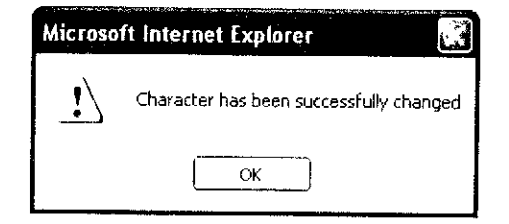

*Gambar* 6.7 *Pesan jika tokoh berhasil dicdit*

#### *6.1.2.7 Change Password*

Jika **member** berhasil merubah password, maka akan ditampilkan pesan pemberitahuan sebagai berikul:

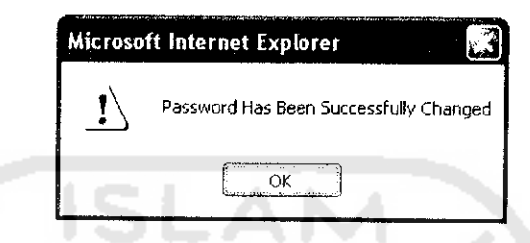

*Gambar 6.8 Pesan jika password berhasil diubah*

# *6.1.2.8 Konfirmasi Surat Terkirim*

Jika surat dari **member** berhasil terkirim ke alamat tujuan, maka akan

ditampilkan halaman berikut ini:

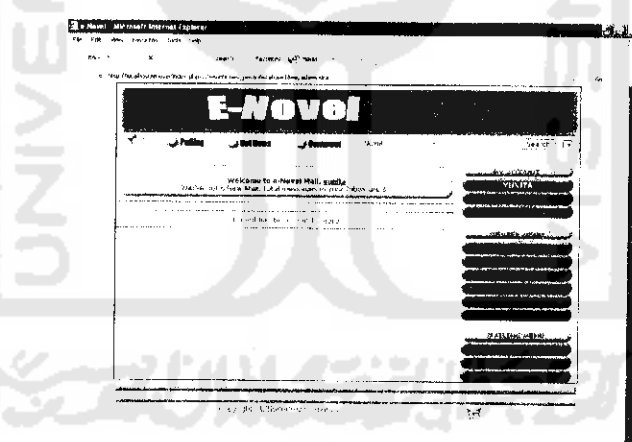

*Gambar 6.9 Tampilan jika pengiriman surat berhasil*

#### *6.1.3 Halaman Web Admin*

# *6.1.3.1 Input* New *Polling*

Jika admin berhasil menginputkan data polling baru. maka akan ditampilkan pesan pemberitahuan sebagai berikut:

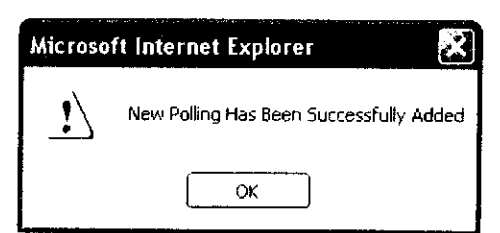

*Gambar 6.10 Pesan jika data polling baru berhasil ditambahkan*

# *6.1.3.2 Edit Polling*

Jika admin berhasil mengcdil data polling, maka akan ditampilkan pesan pemberitahuan sebagai berikut:

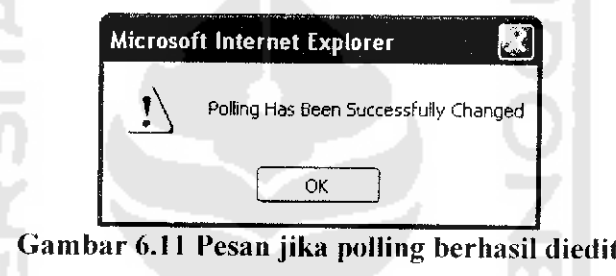

# *6.1.3.3 Change* News

 $\frac{1}{2}$ 

Jika admin berhasil mengedit berita, maka akan ditampilkan pesan pemberitahuan sebagai berikut:

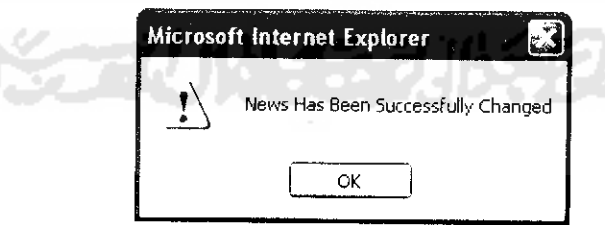

*Gambar 6.12 Pesanjika berita berhasil dicdit*

# *6.1.3.4 Input* News

Jika admin berhasil menginputkan berita baru. maka akan ditampilkan pesan pemberitahuan sebagai berikut:

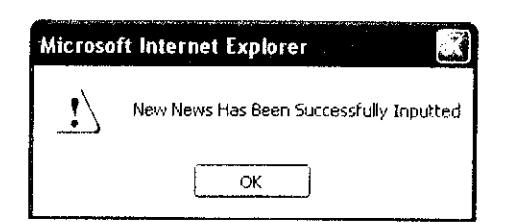

*Gambar 6.13 Pesan jika berita berhasil diinputkan*

#### *6.1.3.5 Change Password*

Jika admin berhasil mengganti password, maka akan ditampilkan pesan pemberitahuan sebagai berikut:

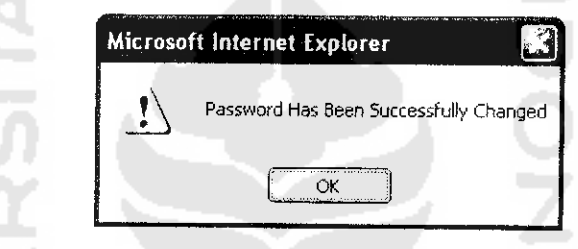

*Gambar 6.14 Pesan jika password berhasil diganti*

# *6.1.3.6 Register New Admin*

Jika admin berhasil membuat admin baru. maka akan ditampilkan halaman berikut:

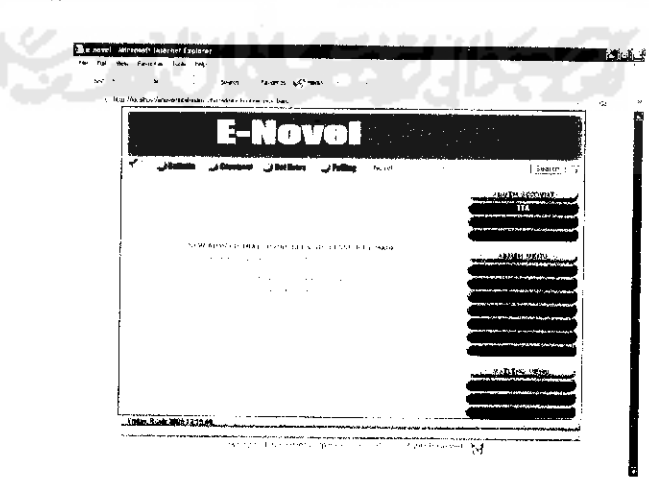

*Gambar 6.15 Tampilan jika registrasi admin baru berhasil*

#### *6.1.3.7 Konfirmasi Surat Terkirim*

Jika surat dari admin berhasil dikirim ke alamat tujuan. maka akan ditampilkan halaman berikut:

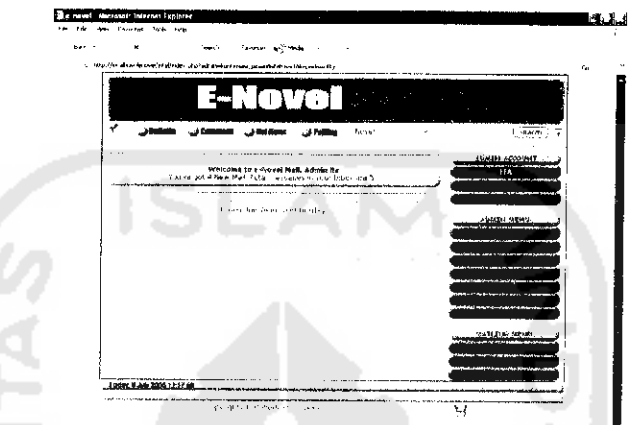

*Gambar 6.16 Tampilan jika surat berhasil dikirimkan*

# *6.2 Proses Uji Tidak Normal*

# *6.2.1 Halaman Web Pengunjung*

### *6.2.1.1 Register Member*

Jika pengunjung tidak mengisi semua data registrasi **member,** maka akan

ditampilkan pesan pemberitahuan sebagai berikut:

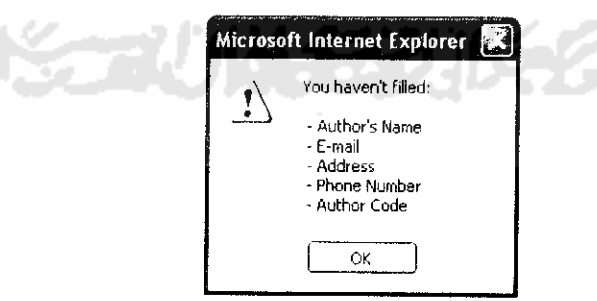

*Gambar 6.17 Pesan jika data registrasi member tidak lengkap*

Jika pengunjung tidak mengisi data e-mail dengan benar. maka akan ditampilkan pesan pemberitahuan sebagai berikul:

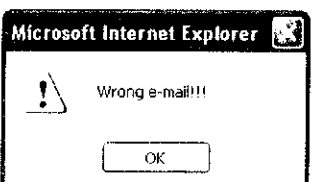

*Gambar 6.18 Pesan jika penulisan e-mail salah*

Jika pengunjung tidak mengisi semua data account, maka akan ditampilkan pesan pemberitahuan sebagai berikut:

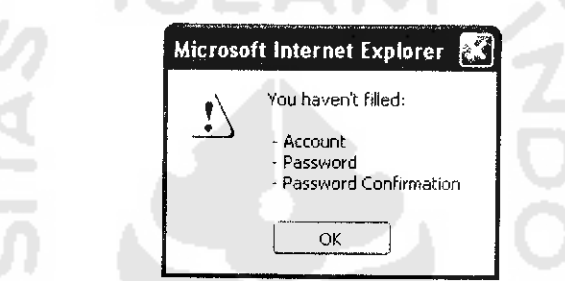

*Gambar 6.19 Pesan jika data account tidak diisi dengan lengkap*

Jika nama account sudah dimiliki oleh **member** lain, maka akan ditampilkan pesan pemberitahuan sebagai berikut:

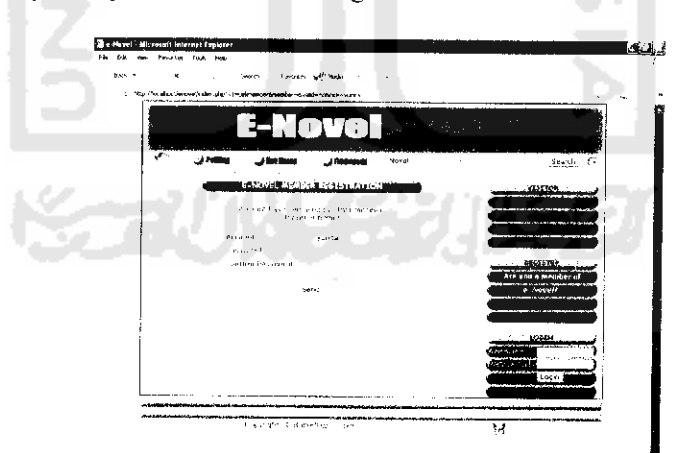

*Gambar 6.20 Tampilan jika account sudah dimiliki oleh member lain*

Jika account/id **member** yang diisikan pengunjung kurang dari 5 karakter, maka akan ditampilkan pesan pemberitahuan sebagai berikut:

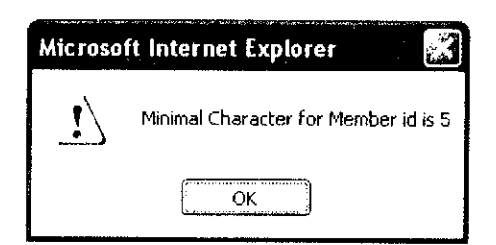

*Gambar 6.21 Pesan jika nama account kurang dari 5 karakter*

Jika password yang diisikan pengunjung kurang dari 5 karakter. maka akan ditampilkan pesan pemberitahuan sebagai berikut:

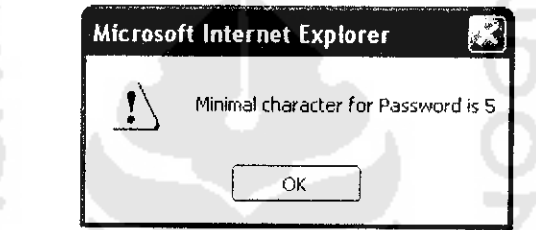

*Gambar 6.22 Pesan jika password kurang dari 5 karakter*

#### *6.2.2 Halaman Web Member*

## *6.2.2.1 Input New Novel*

Jika **member** tidak mengisi dala novel dengan lengkap, maka akan

ditampilkan pesan pemberitahuan sebagai berikut:

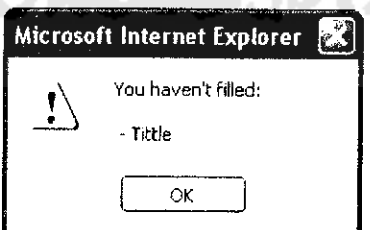

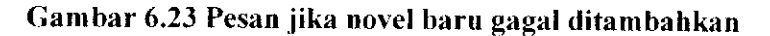

#### 6.2.2.2 *Edit Novel Detail*

Jika **member** tidak mengisi data novel dengan lengkap. maka akan ditampilkan pesan pemberitahuan sebagai berikut:

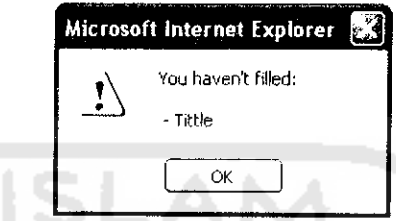

#### *Gambar 6.24 Pesan jika novel gagal diedit*

#### *6.2.2.3 New Author*

Jika **member** tidak mengisi data pengarang dengan lengkap, maka akan ditampilkan pesan pemberitahuan sebagai berikut:

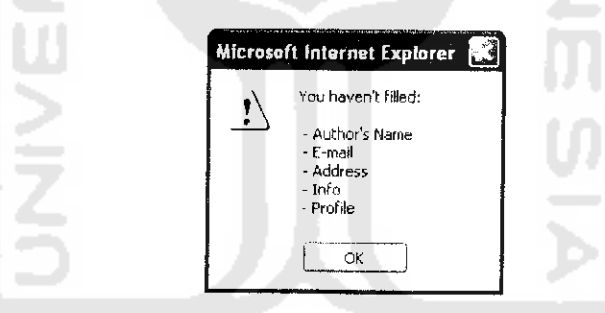

*Gambar 6.25 Pesan jika data account tidak diisi dengan lengkap*

Jika penulisan e-mail yang dimasukkan salah. maka akan ditampilkan pesan pemberitahuan berikut ini:

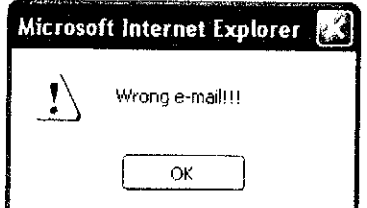

*Gambar 6.26 Pesan jika penulisan e-mail salah*

#### *6.2.2.4 Edit Author*

Jika **member** tidak mengisi data pengarang dengan lengkap, maka akan ditampilkan pesan pemberitahuan sebagai berikut:

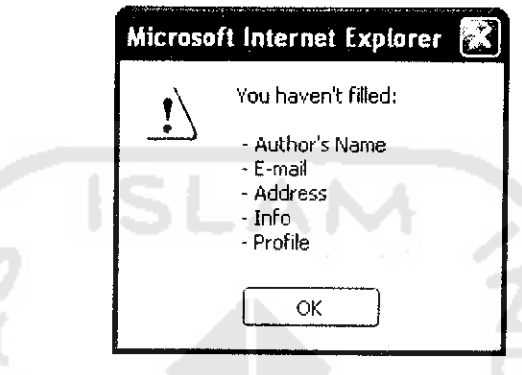

*Gambar 6.27 Pesan jika data pengarang tidak lengkap*

# *6.2.2.5 New Character*

Jika **member** tidak mengisi data tokoh dengan lengkap. maka akan ditampilkan pesan pemberitahuan sebagai berikut:

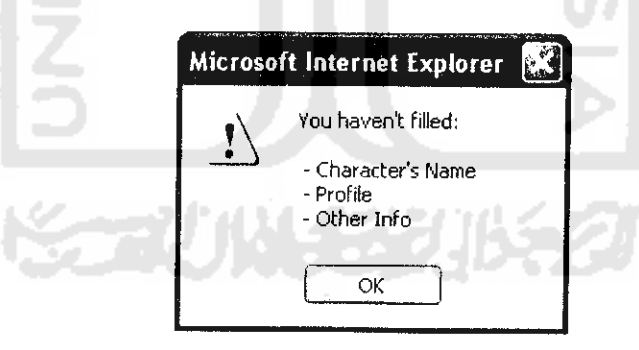

*Gambar 6.28 Pesan jika data tokoh baru tidakdiisi dengan lengkap*

# *6.2.2.6 Edit Character*

Jika **member** tidak mengisi data tokoh dengan lengkap, maka akan ditampilkan pesan pemberitahuan sebagai berikut:

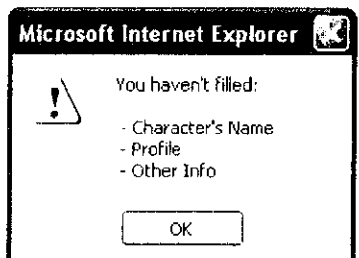

# *Gambar 6.29 Pesan jika data tokoh tidak diisi dengan lengkap*

#### *6.2.2.7 Change Password*

Jika **member** tidak mengisi data password dengan lengkap. maka akan ditampilkan pesan pemberitahuan sebagai berikut:

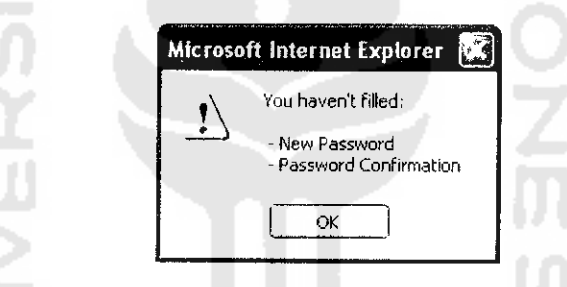

*Gambar 6.30 Pesan jika data password tidak diisi dengan lengkap*

Jika password yang diisikan pengunjung kurang dari 5 karakter. maka akan ditampilkan pesan pemberitahuan sebagai berikut:

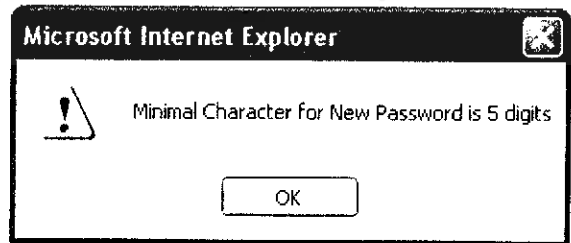

*Gambar 6.31 Pesan jika password yang diisikan kurang dari 5 karakter*

Jika penulisan e-mail salah. maka akan ditampilkan pesan pemberitahuan sebagai berikut:

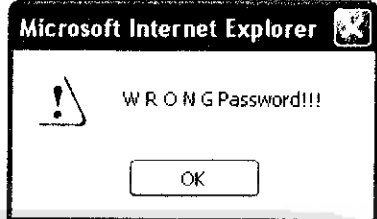

*Gambar 6.32 Pesan jika penulisan e-mail salah*

# *6.2.2.8 Konfirmasi Pesan Terkirim*

Jika surat dari **member** gagal dikirim ke alamat tujuan. maka akan ditampilkan halaman berikut:

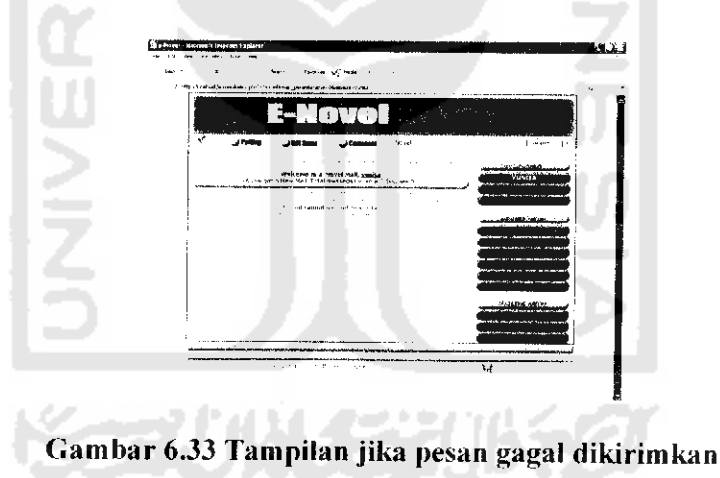

#### *6.2.3 Halaman Web Administrator*

# *6.2.3.1 Login Admin*

Jika admin tidak mengisi data account dan password, maka akan ditampilkan pesan pemberitahuan sebagai berikut:

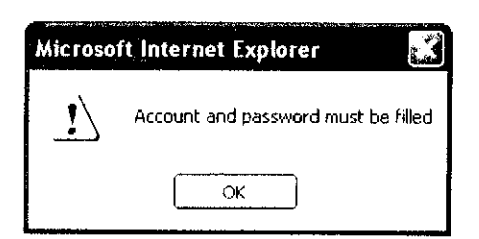

*Gambar 6.34 Pesan jika data account tidak diisi dengan lengkap*

Jika account dan password yang dimasukkan admin tidak cocok, maka akan ditampilkan pesan pemberitahuan sebagai berikut:

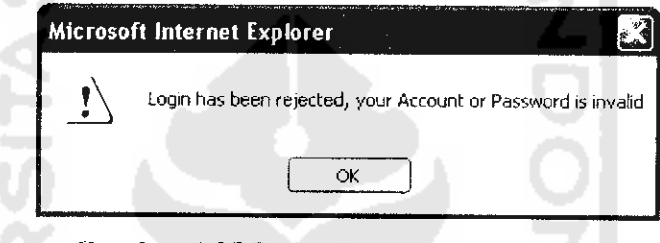

*Gambar 6.35 Pesan jika login admin gagal*

## *6.2.3.2 Input New Polling*

Jika admin tidak mengisi data polling dengan lengkap, maka akan ditampilkan pesan pemberitahuan sebagai berikut:

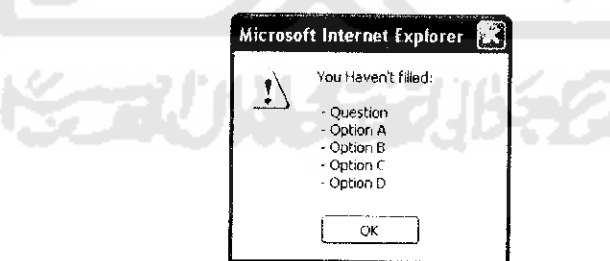

*Gambar 6.36 Pesan jika input data polling tidak lengkap*

# *6.2.3.3 Edit Polling*

Jika admin tidak mengisi data edit polling dengan lengkap. maka akan ditampilkan pesan pemberitahuan sebagai berikut:

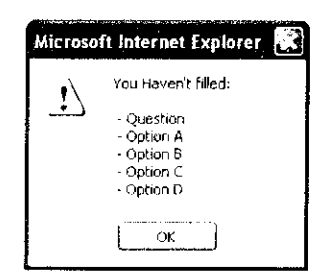

# *Gambar 6.37 Pesan jika data edit polling tidak diisi dengan lengkap*

# **6.2.3.4** Change News **5 4 4 1**

Jika admin tidak mengisi data berita dengan lengkap, maka akan ditampilkan pesan pemberitahuan sebagai berikut:

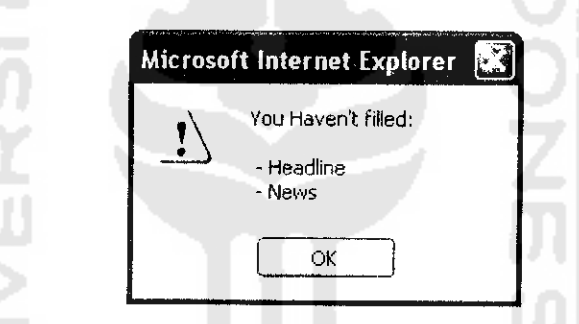

*Gambar 6.38 Pesan jikadata berita tidak diisi dengan lengkap*

# *6.2.3.5 Input* News

Jika admin tidak mengisi data berita dengan lengkap, maka akan ditampilkan pesan pemberitahuan sebagai berikut:

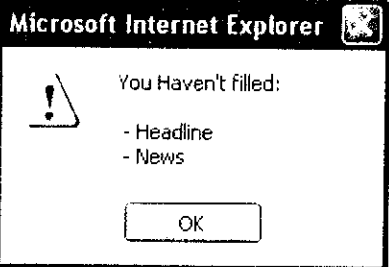

*Gambar 6.39 Pesan jika data berita tidak diisi dengan lengkap*

#### *6.2.3.6 Change Password*

Jika admin tidak mengisi data password dengan lengkap. maka akan ditampilkan pesan pemberitahuan sebagai berikul:

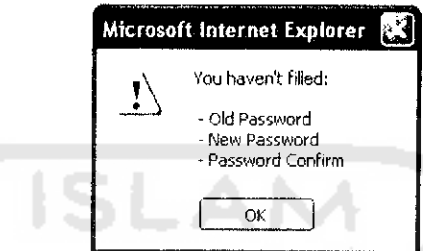

*Gambar 6.40 Pesan jika data edit password tidak diisi dengan lengkap*

Jika jumlah karakter password baru yang dimasukkan admin kurang dari 5

digit, maka akan ditampilkan pesan pemberitahuan sebagai berikut:

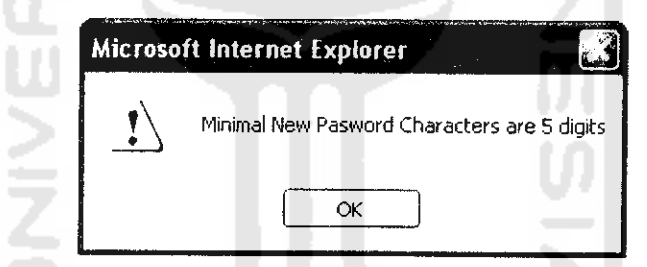

*Gambar 6.41 Pesan jika password baru kurang dari 5 digit*

电电阻电阻 法可以的 医心室

Jika password dan konfirmasi password yang dimasukkan admin tidak

sama. maka akan ditampilkan pesan pemberitahuan sebagai berikut:

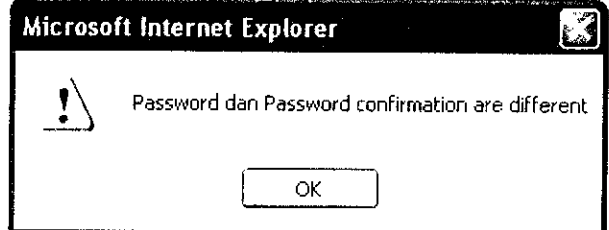

*Gambar 6.42 Pesan jika password dan konfirmasi password berbeda*

#### *6.2.3.7 Register New Admin*

Jika admin tidak mengisi dala registrasi admin baru dengan lengkap. maka akan ditampilkan pesan pemberitahuan sebagai berikut:

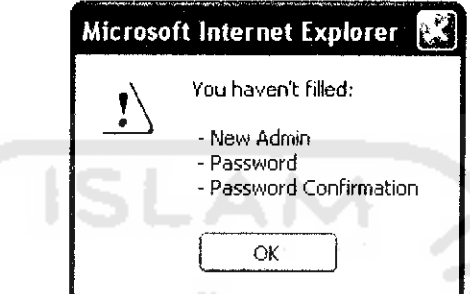

*Gambar 6.43 Pesan jika data input account admin tidak diisi dengan lengkap*

Jika password dan konfirmasi password yang dimasukkan admin tidak sama, maka akan ditampilkan pesan pemberitahuan sebagai berikut:

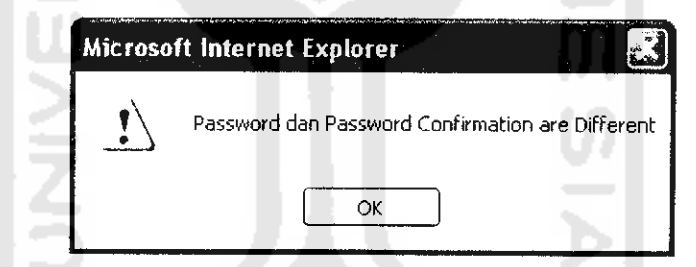

*Gambar 6.44 Pesan jika password dan kontirmasi password berbeda*

Jika jumlah karakter nick/account yang dimasukkan admin kurang dari 5

digit, maka akan ditampilkan pesan pemberitahuan sebagai berikut:

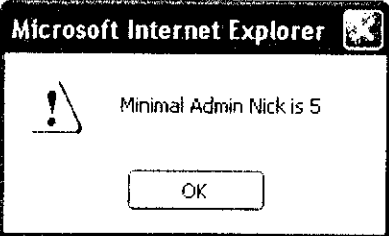

*Gambar 6.45 Pesan jika niek/account admin baru kurang dari 5 digit*

Jika jumlah karakter password yang dimasukkan admin kurang dari 5 digit, maka akan ditampilkan pesan pemberitahuan sebagai berikut:

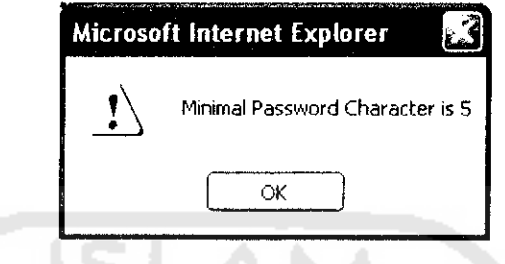

Gambar 6.46 Pesan jika password kurang dari karakter

# 6.2.3.8 Konfirmasi Surat Terkirim

Jika surat yang dikirim oleh admin tidak terkirim. maka akan ditampilkan

pesan pemberitahuan sebagai berikut:

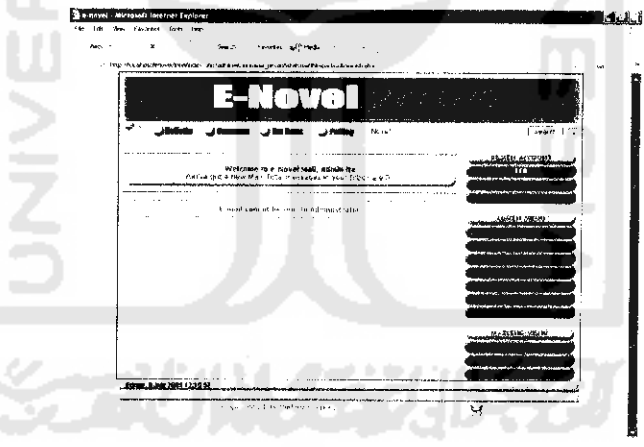

Gambar 6.47 Tampilan jika surat gagal dikirimkan

# 6.3 Kelebihan Dan Kekurangan Sistem

- I. Kelebihan sistem:
	- a. **E-Novel** mampu memberikan kemudahan dalam berkomunikasi dengan sesama member lainnya melalui fasilitas **mailing.** Dengan fasilitas ini

diharapkan **e-Novel** mampu menjcmbatani komunikasi di antara para pengarang novel sehingga mcmungkinkan para pengarang untuk membuat novel secara kclompok.

- b. Sistem **e-Novel** ini bisa memberikan kemudahan bagi para pengarang novel untuk mempromosikan novel-novel karangannya secara **on-line.**
- **c.** Sistem ini juga bisa dimanfaatkan pengarang novel untuk membaca komentar-komentar dari pembaea mengenai novel karanganya, sehingga bisa menjadi masukan yang membangun untuk karya karyanya selanjutnya di masa yang akan datang.
- d. **E-Novel** bisa dijadikan sarana bagi para peminat novel untuk mendapatkan informasi mengenai novel-novel tertentu secara cepat dan **on-line** selama 24 jam tanpa harus ke toko buku, serta dapat diakses dimanapun dia berada selama komputernya masih terhubung dengan jaringan internet.
- 2. Adapun kelemahan dari **e-Novel** adalah:
	- a. Sistem ini dirancang tanpa memperhatikan sistem keamanan web.
	- b. Sistem ini belum memiliki kemampuan untuk menyimpan data-data lama yang sudah tidak diperlukan. sehingga jika data dalam **database syistem** sudah terlalu banyak menumpuk, sistempun akan berjalan dengan lambat.
	- c. Masalah keuntungan administrator masih belum dibahas dalam Tugas Akhir ini.